# Mengirim Naskah via OMP Penerbit BRIN

https://penerbit.brin.go.id/press/index

## Silakan akses tautan: https://penerbit.brin.go.id/press/index

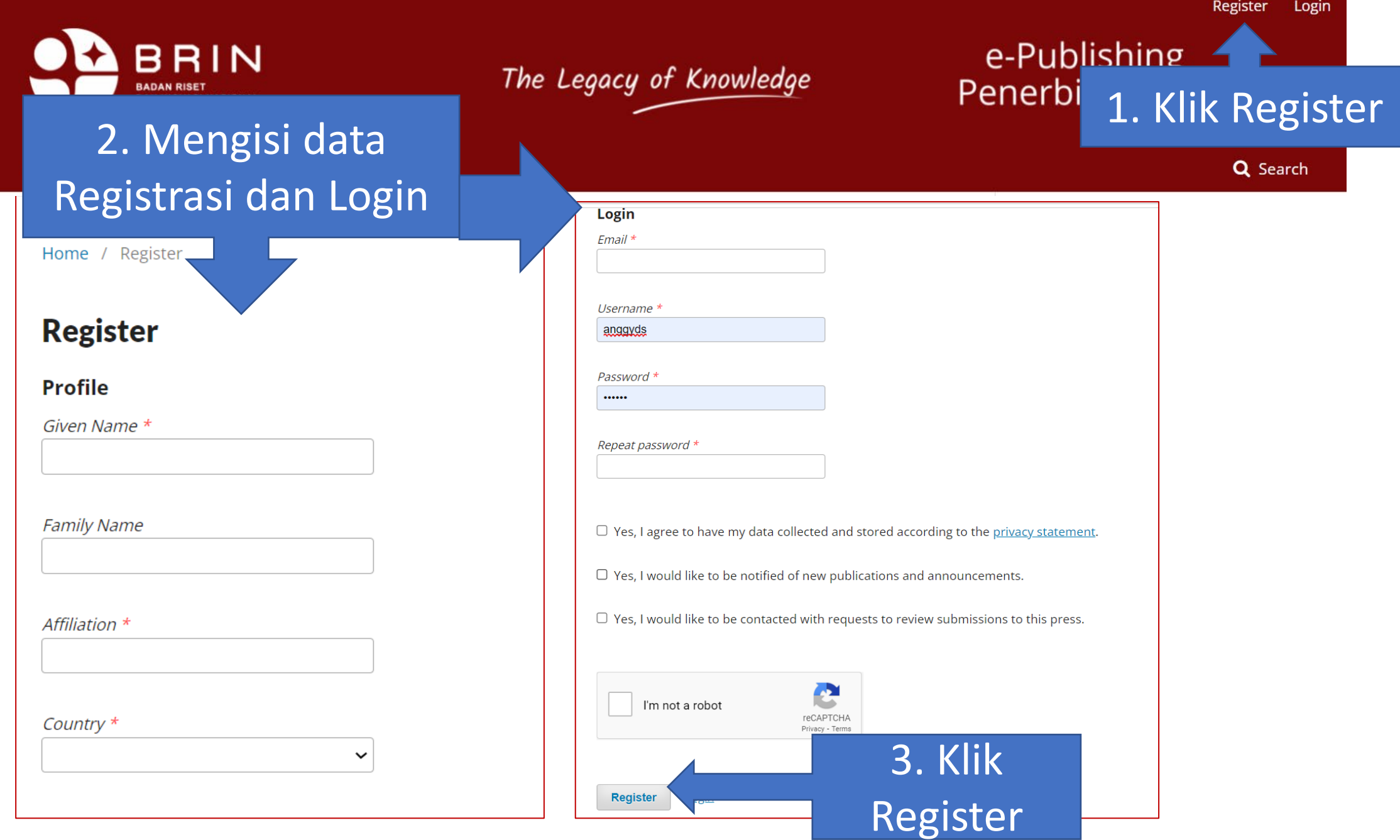

### Selanjutnya Anda akan dibawa ke halaman Dashboard OMP

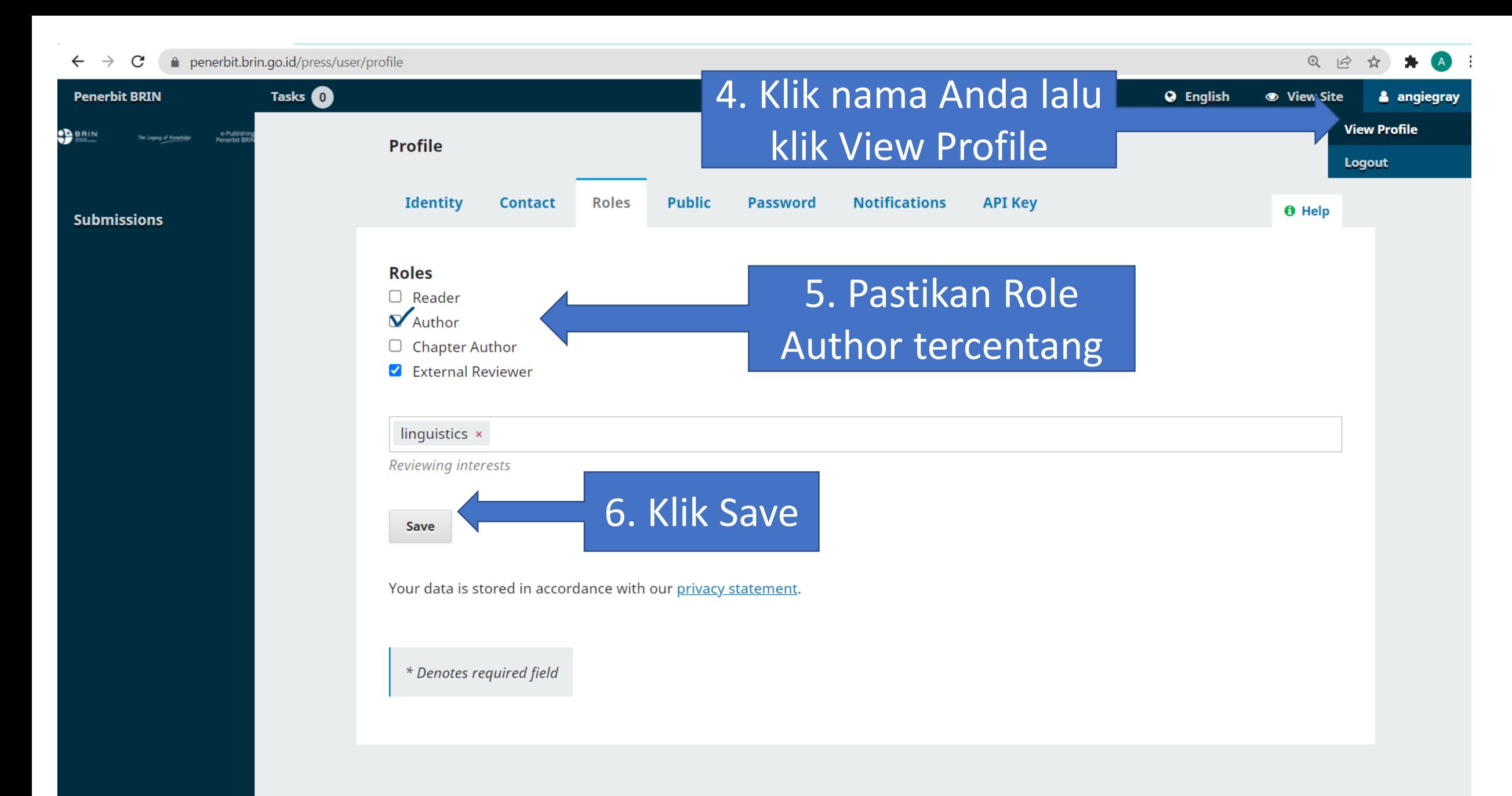

https://penerbit.brin.go.id/press/user/profile

#### penerbit.brin.go.id/press/submissions  $\leftarrow$   $\rightarrow$  C  $\begin{picture}(60,6) \put(0,0){\vector(0,1){10}} \put(15,0){\vector(0,1){10}} \put(15,0){\vector(0,1){10}} \put(15,0){\vector(0,1){10}} \put(15,0){\vector(0,1){10}} \put(15,0){\vector(0,1){10}} \put(15,0){\vector(0,1){10}} \put(15,0){\vector(0,1){10}} \put(15,0){\vector(0,1){10}} \put(15,0){\vector(0,1){10}} \put(15,0){\vector(0,1){10}} \put(15,0){\vector(0,$ ☆  $\bullet$  $(A)$ Tasks **O Penerbit BRIN @** English & angiegray **●** View Site **BBBIN** e-Publishi<br>Penerbit BR **Submissions My Queue Archives O** Help **Submissions My Assigned** Q Search **New Submission** 7. Klik **Submissions** No submissions found. 8. Klik New Submission untuk memulai

unggah naskah

### 9. Klik Monograph jika Buku, Klik Edited Volume jika Bunga

#### Rampai

#### **Submission Type**

A monograph is a work authored w process.)

or more authors. An edited volume has different author

**Next Steps** 

- Monograph: Authors are associated with the book as a whole.
- $\circlearrowright$  Edited Volume: Authors are associated with their own chapter.

#### **Submission Language** English  $\checkmark$ Submissions in several languages are accepted. Choose the primary land submission from the pulldown above. \* 10. Pilih bahasa dari **Series** Select series (optional) naskah buku anda **Categories**

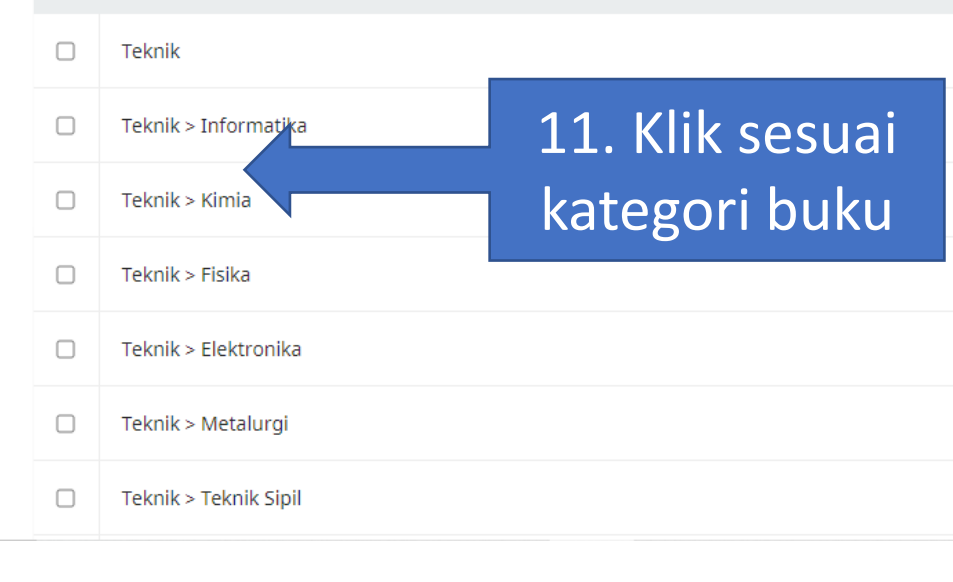

#### **Submission Requirements**

You must read and acknowledge that you've completed the requirements below before proceeding.

 $\Box$  The manuscript has never been published by another publisher, and it is an original work that does not violate ethics and copyright laws. Naskah belum pernah diterbitkan oleh penerbit lain atau merupakan karya asli yang tidak melanggar etika dan undang-undang hak cipta.

 $\Box$  The author is responsible for the authenticity and correct use of copyrighted materials, such as illustrations, images, charts, schematics, and others. Before the manuscript is published, make sure the materials are free of copyright or truth claims. Penulis bertanggung jawab atas keaslian dan kebenaran penggunaan bahan yang dilindungi hak cipta, seperti ilustrasi, gambar, bagan, skema, dan lain-lain. Sebelum naskah diterbitkan pastikan bahan-bahan tersebut bebas dari tuntutan hak cipta atau kebenaran.

 $\Box$  Ensure the quality of the illustrations (images, schematics, and diagrams). For sharp (good) printouts of 300 dpi (ots per inch) in .jpg or .tif file formats. Pastikan kualitas ilustrasie bambar. Skema, dan Diagra terpisah dengan resolusi gambar minimal 300 dpi (ots per inci) dengan

 $\Box$  The use of illustrations, whether in pictures, graphs, schemes, diagrams, or tables, must be identified Penggunaan ilustrasi, baik berupa gambar, grafik, skema, diagram, maupun tabel wajib diberi identitas

12. Klik semua Syarat Penerbitan

 $\Box$  For the research paper, it should be the result of complete research. Untuk naskah hasil penelitian merupakan nasil penelitian yang utun

 $\Box$  The thickness of the manuscript to be published must be at least 90 pages A4 (the conditions are in accordance with the terms of manuscript submission). Manuscripts less than the specified thickness are considered more suitable for publication in journal papers or edited books. Ketebalan naskah buku yang ingin diterbitkan minimal 90 halaman A4 (ketentuan sesuai dengan syarat penyerahan naskah). Naskah yang kurang dari ketebalan yang ditetapkan dianggap lebih sesuai diterbitkan dalam makalah jurnal atau kumpulan bunga rampai.

 $\Box$  Naskah buku tidak perlu ada abstrak, kecuali untuk diterbitkan dalam bentuk makalah jurnal dan prosiding.

□ For an edited book, each article ends with a bibliography. Naskah diakhiri dengan daftar pustaka. Khusus naskah bunga rampai, daftar pustaka ada di akhiri setiap artikel.

#### **Cover Note to Editor**

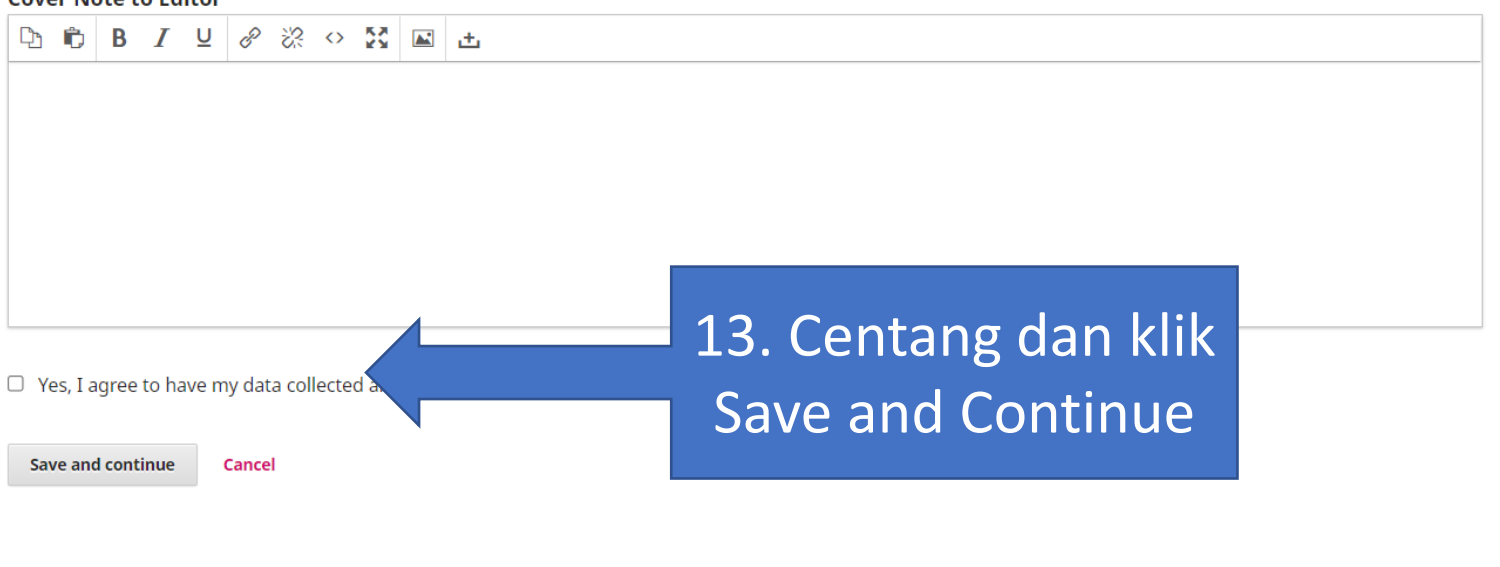

\* Denotes required field

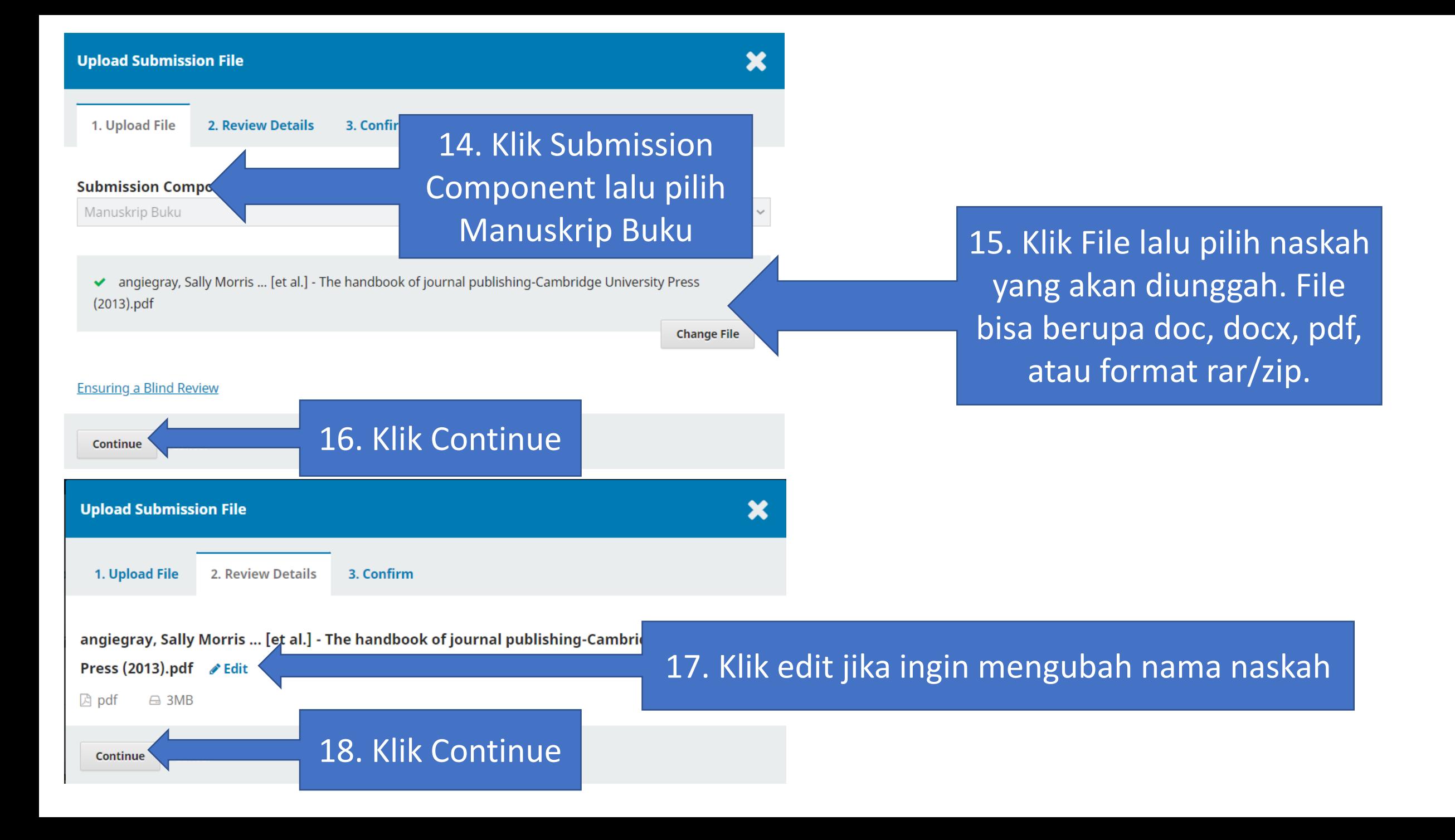

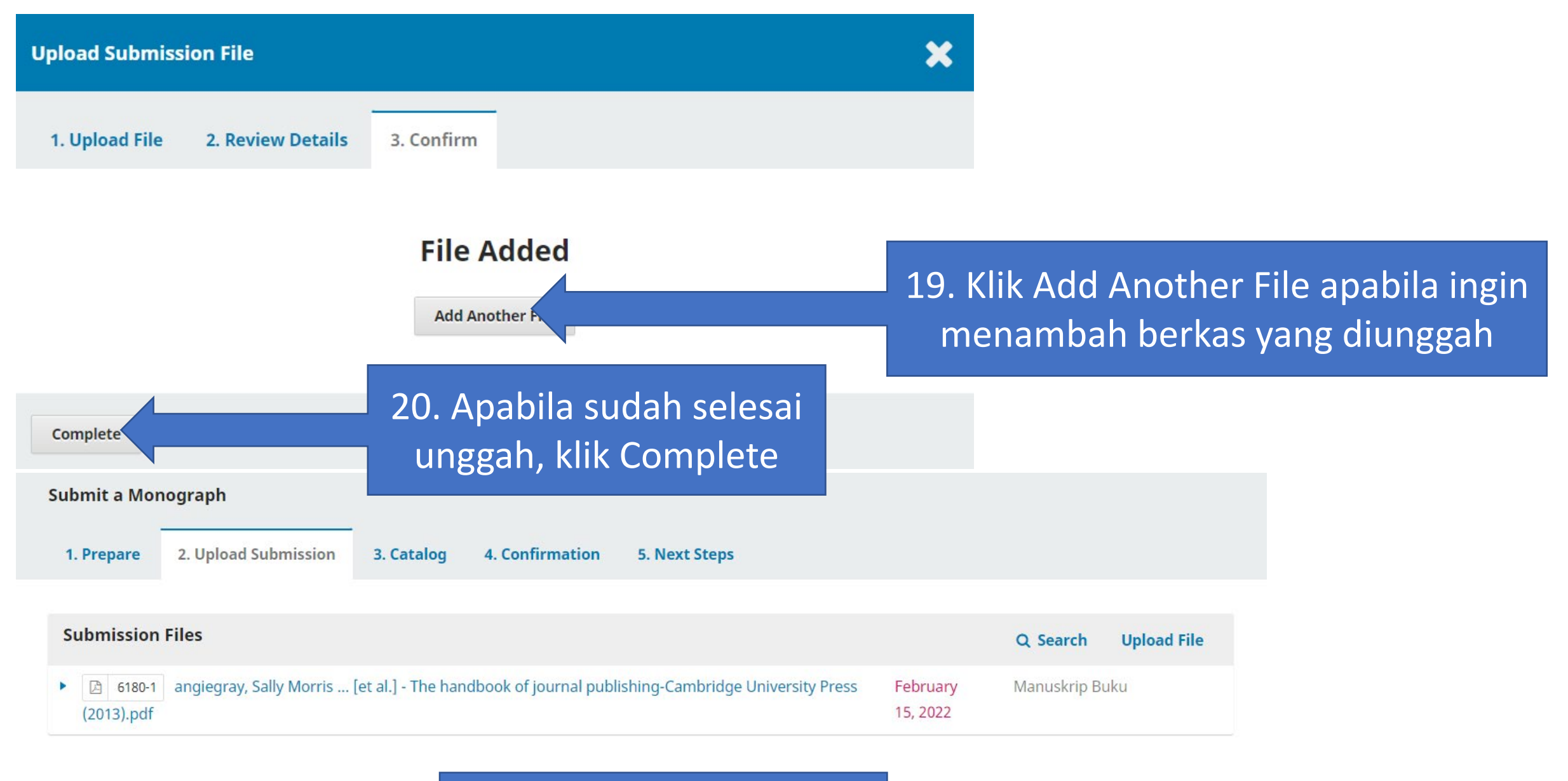

21. Apabila sudah selesai, klik Save and Continue

Save and continue

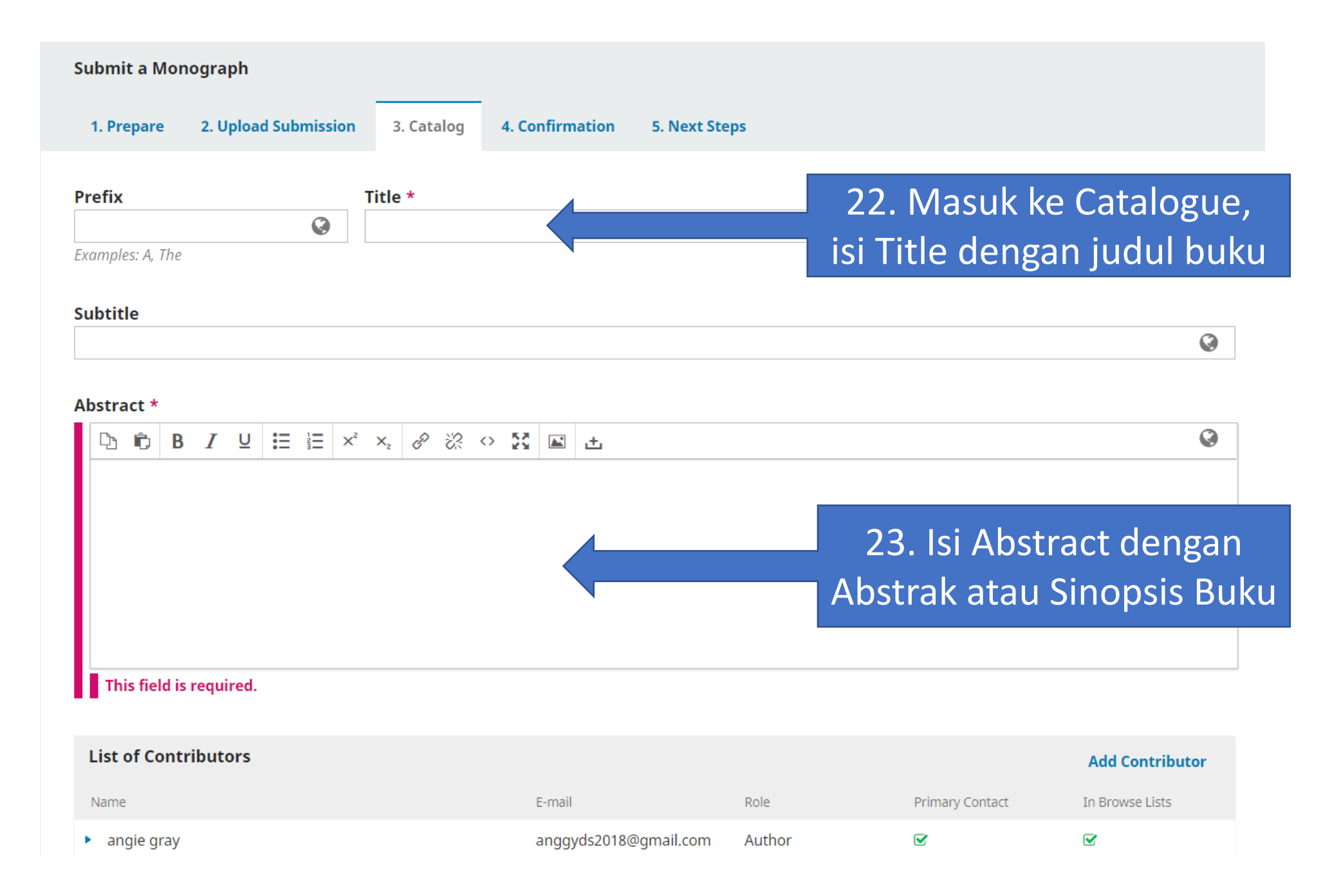

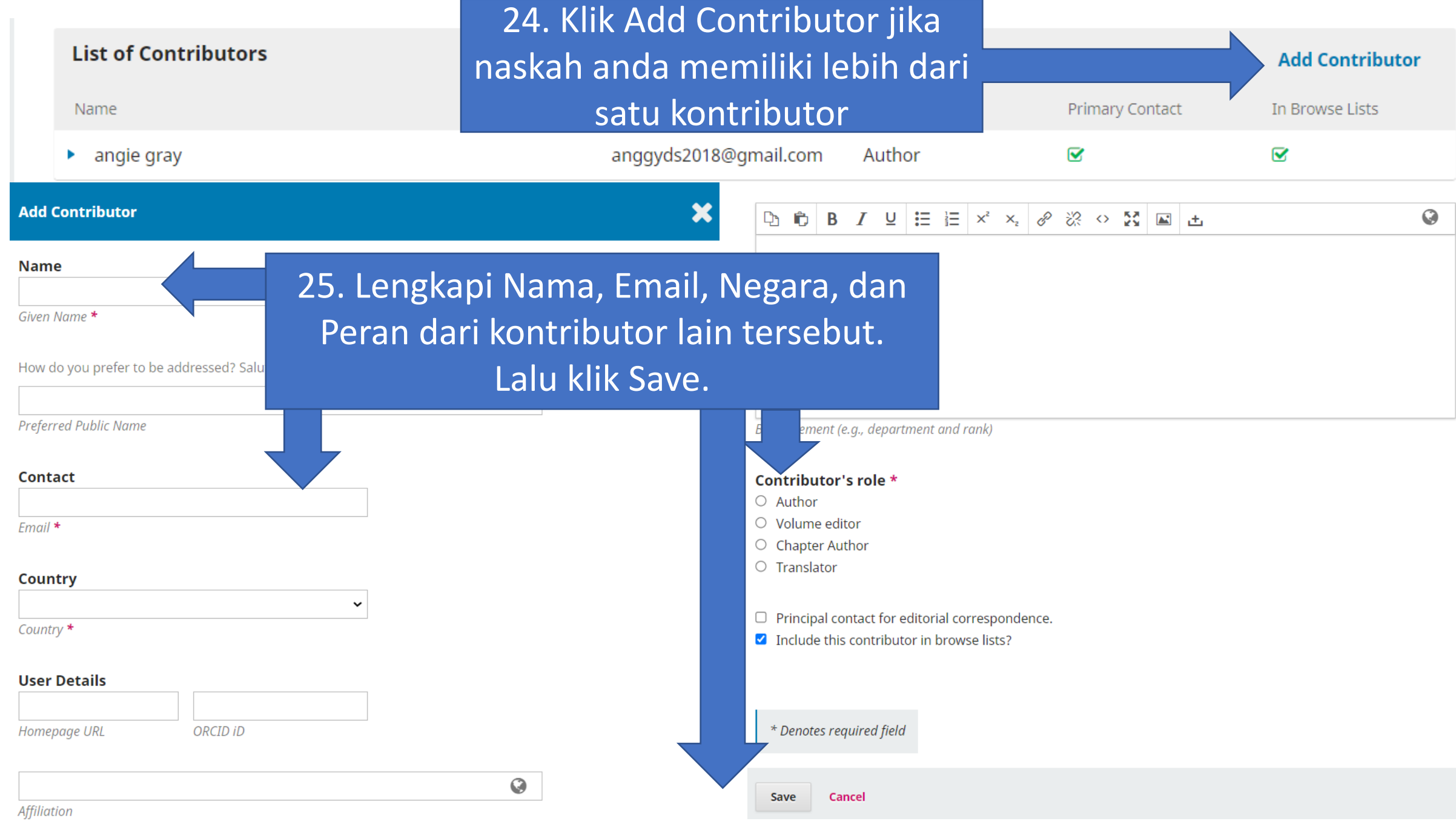

#### Keywords \*

Add additional information for your submission. Press 'enter' after each term 26. Isi Kata Kunci  $\boldsymbol{Q}$ English

#### References \*

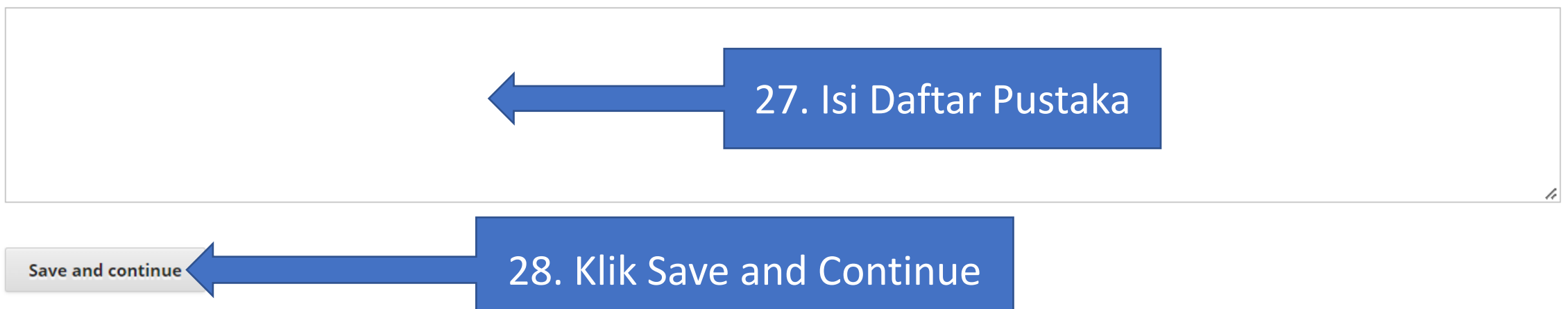

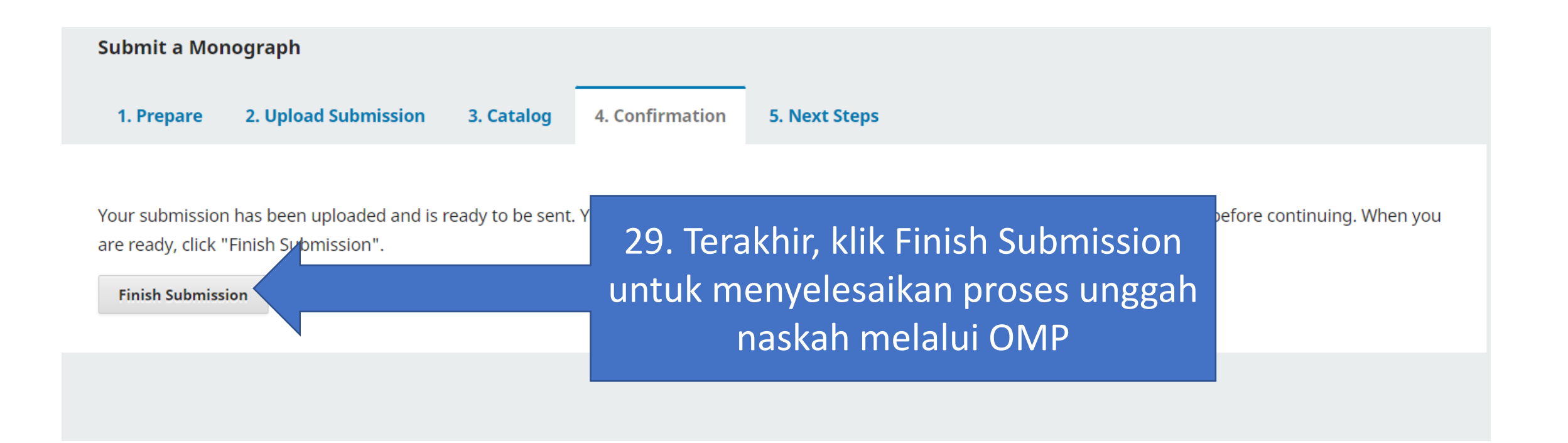

### **Proses unggah naskah telah selesai.**

Selanjutnya naskah akan diverifikasi oleh Tim Editor Penerbit BRIN untuk kemudian ditangani sesuai tahapannya.

### **Terima Kasih.**